# **C**ASCADING **S**TYLE **S**HEET - introduzione

**OutLine:** struttura "semantica" del documento, data mediante (x)html markup (*elementi strutturali*)

*<sup>l</sup>***a***you*t: dato da regole di presentazione degli elementi, definite mediante specifiche CSS

 $\text{CSS} = ... \text{CSS}^2 ... \text{CSS}^2 \text{ .} \text{ .} \text{ costs}^3 = ...$ **possibilità/necessità** di determinare (+/- univocamente) la presentazione;

gli elementi presentazionali in html sono "deprecati"  $(**b**)$ 

permette migliore consistenza e manutenibilità del sito

estensione vasta, (effetti visivi, responsiveness, accessibilità)

specifica delle regole: **inline** ... **internal** ... **external**

*CASCADE* = le regole di un elemento sono "ereditate" da quelli ad esso interni; a meno di ricoprimenti delle (parti di) regole, specificate "piu` vicino" all'elemento interno ("che vuol dire piu` vicino?")

# **C**ASCADING **S**TYLE **S**HEET - introduzione

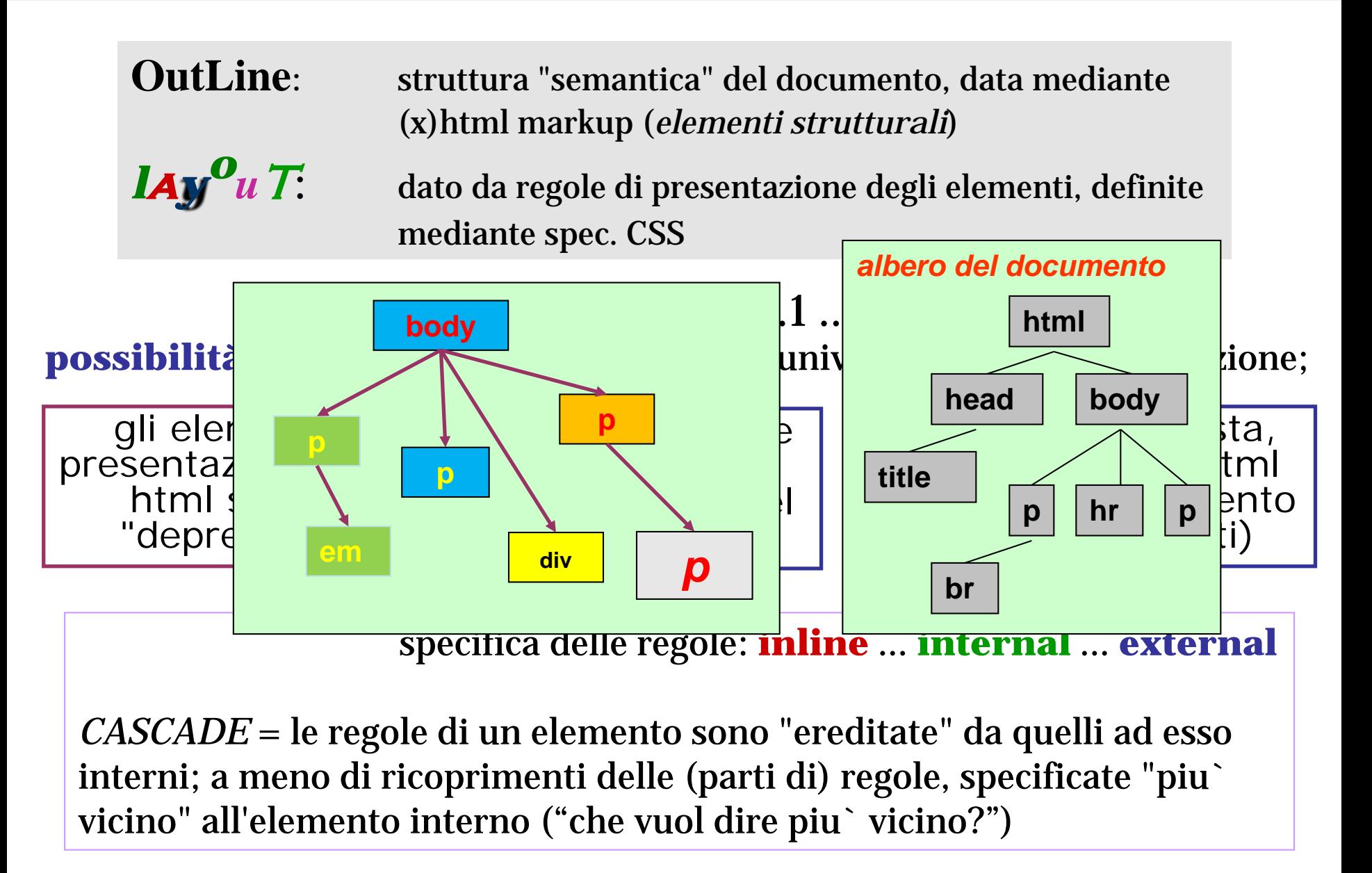

# CASCADINGSTYLE SHEET

La specifica CSS definisce i modi con cui scrivere *regole di stile* ed applicarle ad una pagina, determinandone cosi` la visualizzazione.

Una **regola di stile** e` un insieme di definizioni (**comandi di stile**) che, assegnata ad uno o piu` elementi, indica al browser come dovra` avvenire la presentazione complessiva di quegli elementi.

Un comando di stile influenza **proprieta`** (relative alla presentazione) degli elementi, quali la Font e lo stile del testo, i colori, il posizionamento, modificandone la visualizzazione di default propria del browser.

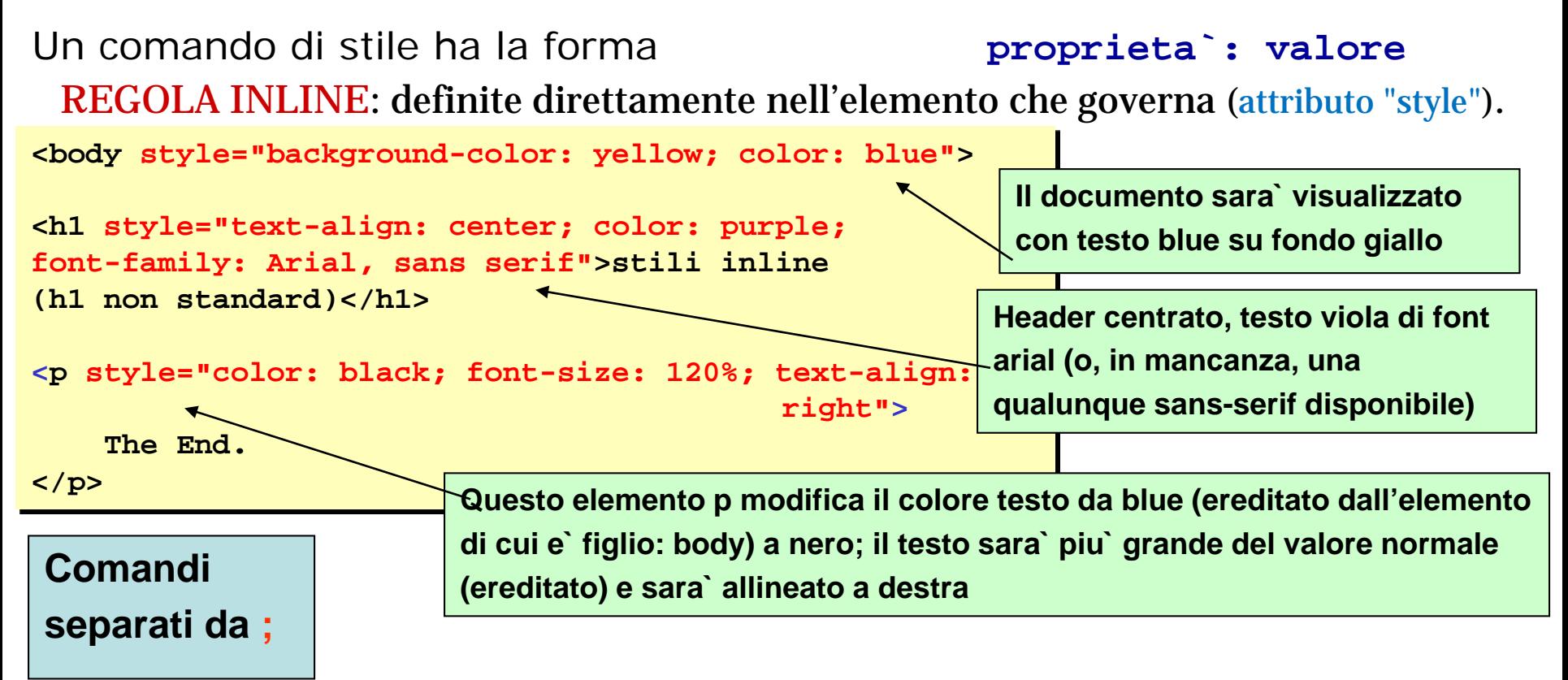

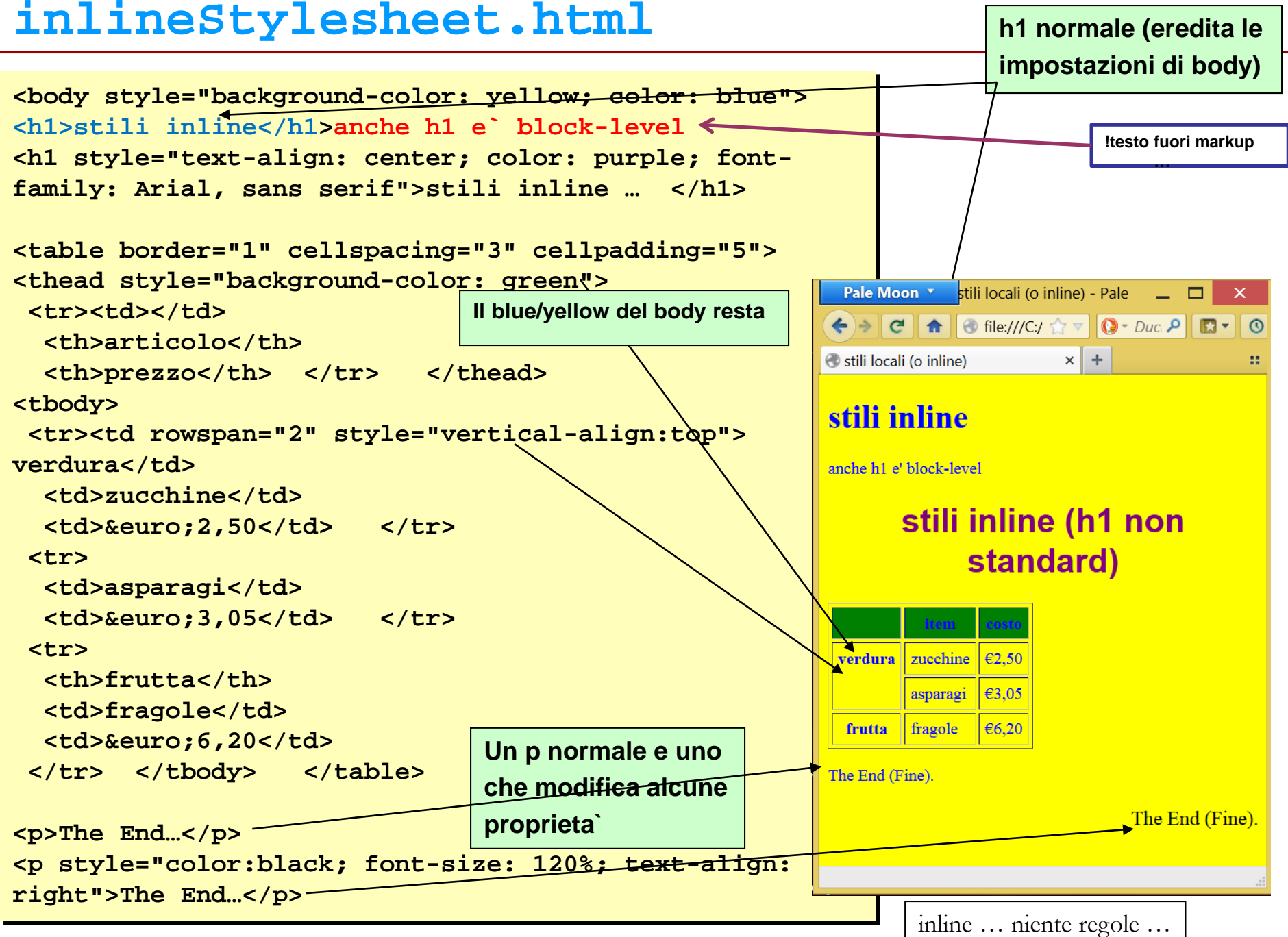

Linguaggi per il Web, M.Temperini, – lezione lweb 2 -

**A) internal stylesheet:** insieme di regole definite nella <head> del documento, con il tag **<style>**

**B) external stylesheet:** insieme di regole definite in **file a parte**, che poi viene riferito con un elemento <**link**> del documento;

Per defnire una regola si associa

- **un selettore** (elemento o "tipo di elemento" cui applicare la regola)
- **a un insieme di comandi di stile** racchiuso tra **{…} (**la regola:**)**.

# **selettore {property: value; …; property: value}**

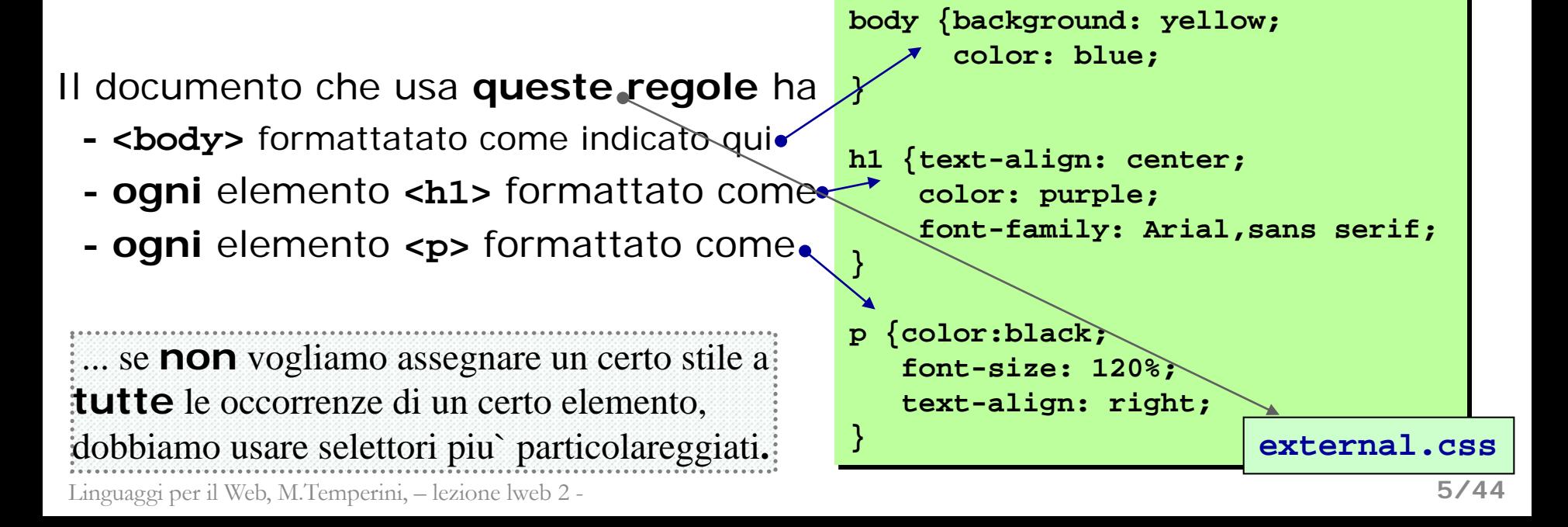

# **selettori CSS**

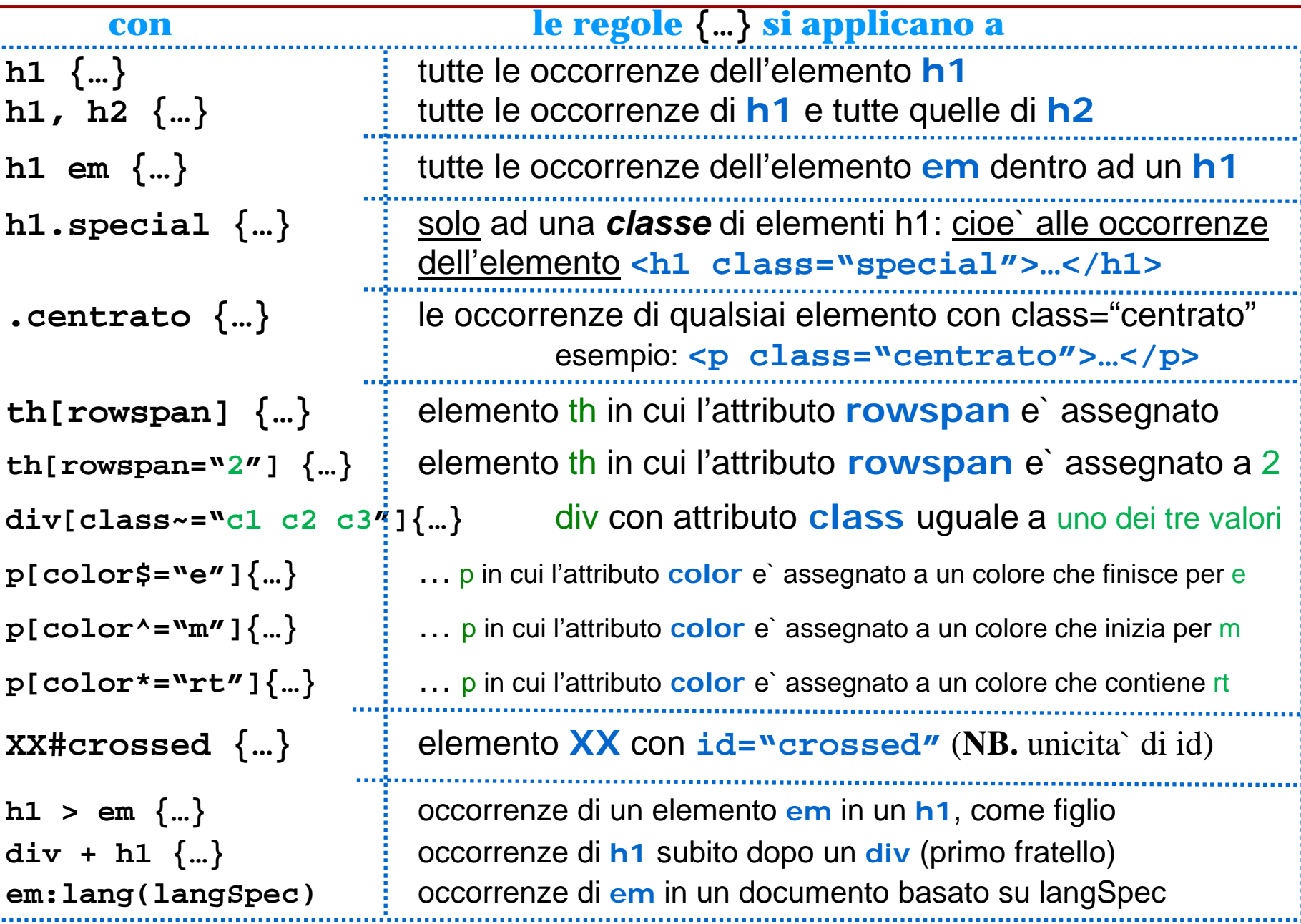

Linguaggi per il Web, M.Temperini, – lezione lweb 2 -

## **pseudo-classi**

Una pseudo-classe e` una specifica aggiuntiva, valida per certi elementi. Viene usata per specificare una sorta di classe di un elemento, e assegnarle una regola. La classe in questione esprime l'occorrenza di uno stato particolare dell'elemento

- l'elemento e` in focus, per effetto di una selezione attraverso la tastiera, o un'interazione con l'utente – campo di una form selezionato ...,
- il link viene "hovered", o non e` stato ancora usato, o e` stato gia`visitato ...

### o di una relazione tra l'elemento e il documento

```
- l'elemento XX e' il primo discendente dell'elemento in cui risiede, o e` l'n-simo, o l'n-ultimo 
  (? si dice cosi`?)
```
### **XX:focus {color … background\_image …}**

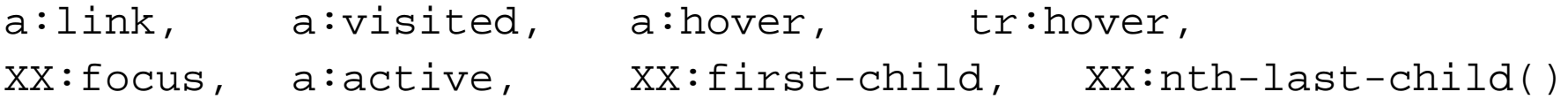

### **pseudo-elementi**

Uno pseudo-elemento e` una specifica aggiuntiva, relativa a parti del contenuto di un elemento: prima linea, prima lettera, parte selezionata, area prima o dopo del contenuto ...

```
XX:before, XX:after, 
XX:first-line, XX:first-letter, XX:spelling-error
```
### **externalStylesheet.html**

```
<?xml version = "1.0"?>
    … <html ...
<head><title>stili esterni</title>
<link rel="stylesheet" href="external.css" 
type="text/css" /></head>
```
#### **<body>**

```
<h1>...external</h1>anche h1 e` block-level
<h1 class="speciale">(h1 non standard)</h1>
```

```
<table border="1" cellspacing="3" cellpadding="5">
```
**}**

```
<thead>
 <tr>...</tr>
</thead>
<tbody>
 <tr>
  <th rowspan="2">verdura</th>
  <td>zucchine</td>
  <td>&euro;2,50</td>
 </tr>
 ...
</tbody>
</table>
<p>The End.</p>
```

```
<p class="spostato">The End.</p>
</body></html>
```
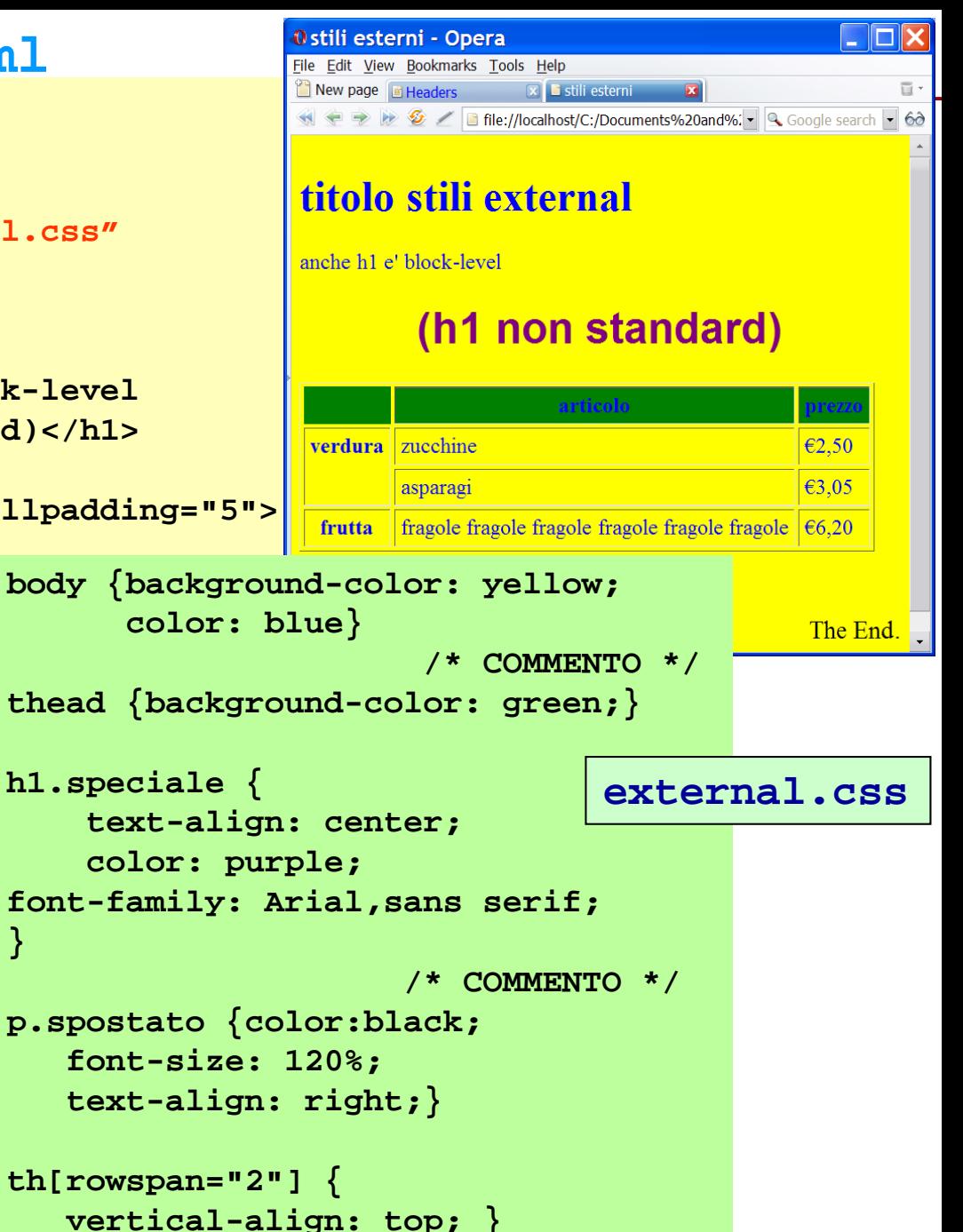

### **internalStylesheet.html**

```
Esperienza per vedere se 
<?xml version = "1.0"?>
                                                                              "frutta e` allineato in alto. 
                                                                              (es. aggiungi contenuto dove 
     … <html ...
                                                                              c'e` fragole – la cella si
<head><title>stili esterni</title>
                                                                              ingrandisce)
<style>
body {background-color: yellow; color: blues still interni - Mozilla Firefox
                                                                                                     \blacksquare\blacksquare\timesFile Edit View History Bookmarks Tools
                                                                                              Help
thead {background-color: green;}
                                                             stili interni
                                                                                       ÷
                                                              \leftarrow \Box file://///psf/Home/De \land \lor \lor \lor \Box \lor Google \BoxA Sh1.speciale {
   text-align: center; 
                                                             stili interni
   color: purple; 
                                                             anche h1 e' block-level ma questo testo non dovrebbe stare qui ...
   font-family: Arial,sans serif;
                                                             (vedi html)
}
p.spostato {
                                                               stili internal (questo h1 è
   color:black; 
                                                                        non standard)
   font-size: 120%; text-align: right;}
</style>
                                                                     zucchine
                                                                            €2.50
                                                               verdura.
</head>
                                                                     asparagi
                                                                            €3,05
<body>...
                                                                     fragole
                                                                            \epsilon6,20
                                                               frutta
</body</html>
                                                             The End.
                                                                                                  The End
```
### **internalStylesheet2.html** (1/2)

```
... .inTesta {vertical-align: top;}
.inFondo {vertical-align: bottom;}
td.destra {text-align: right;}
td#soloQuesto { text-align: center;}
*#unico {text-align: right; color:black;}
...
<table ...>
<thead>...</thead> <tbody>
 <tr>
  <th class="inTesta" rowspan="2">verdura</th>
  <td>zucchine</td><td>&euro;2,50</td> </tr>
<tr>
 <td>asparagi</td>
  <td class="destra">&euro;3,05</td> </tr>
 <tr>
  <th class="inFondo">frutta</th>
  <td id="soloQuesto">fragole<br />buonine</td>
  <td id="unico">&euro;6,20</td>
</tr>
</tbody></table> …
```
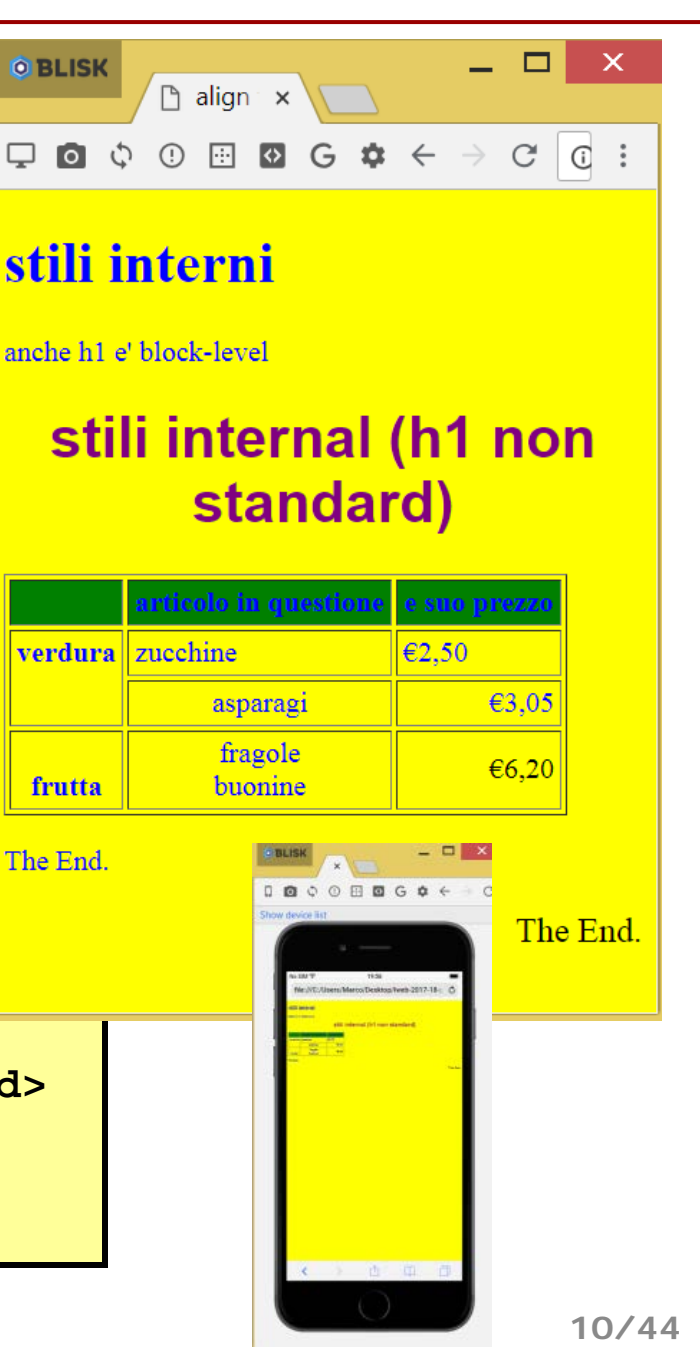

## **internalStylesheet2.html** (2/2)

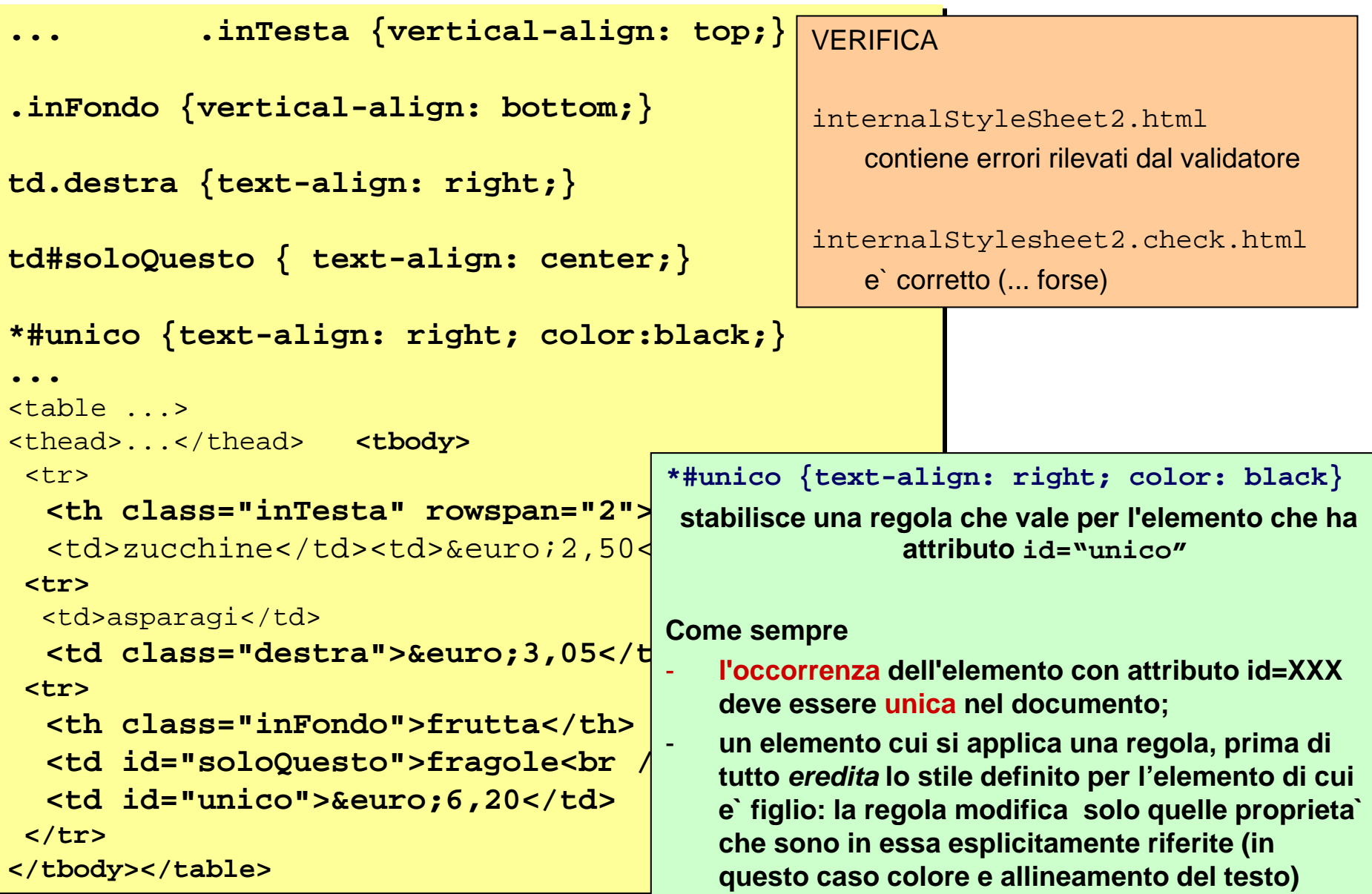

## **… milioni di stylesheet properties**

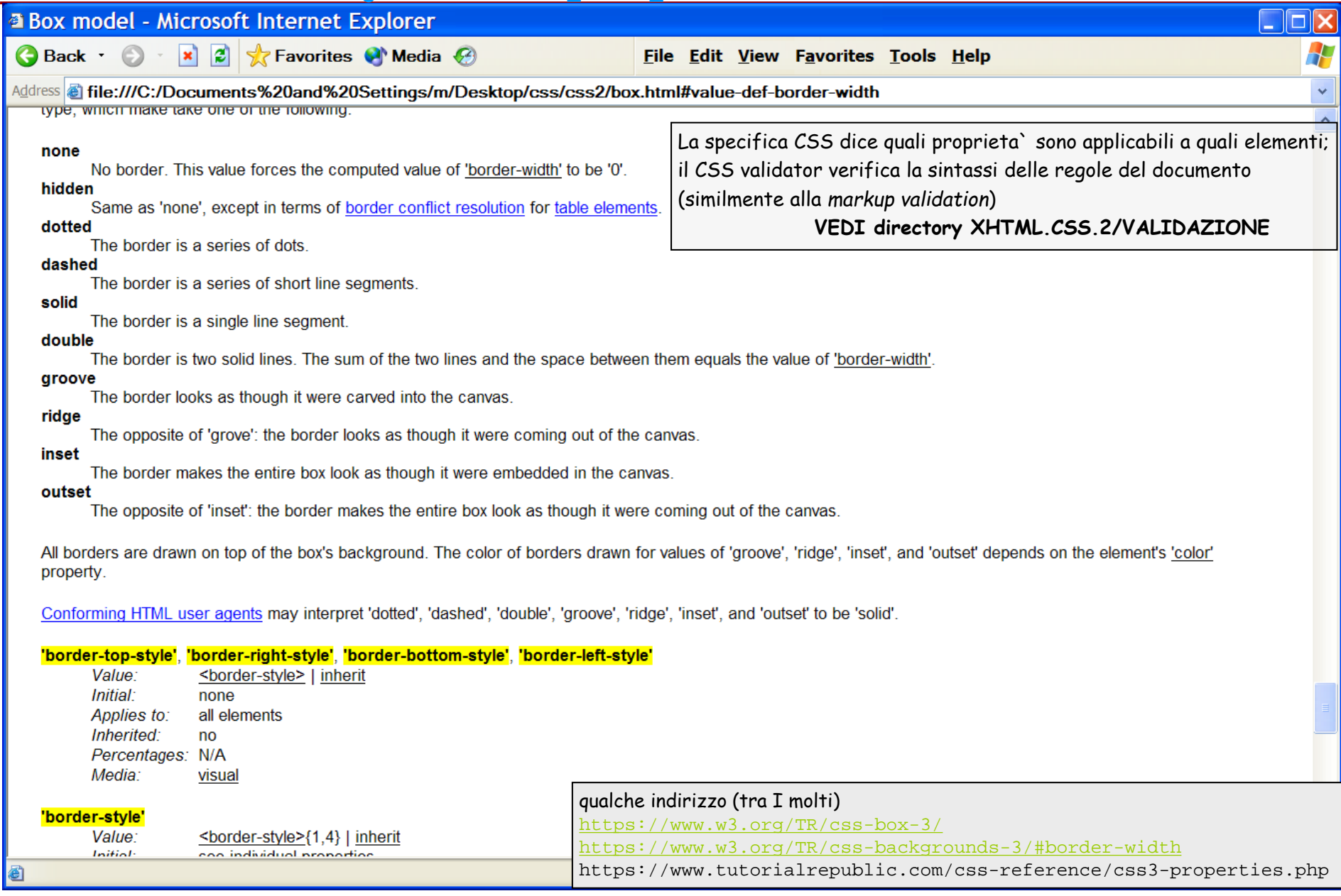

# **… miliardi di stylesheet properties**

- font-family (es. con un nome, come Times New Roman, Arial, ... o generiche come serif, sans serif, monotype, cursive, fantasy)
- font-size (dimensione font)
- font-style (valori definiti, es. normal, oblique, italics)

```
- color (text color: specifica di un colore)
- background-color
- background-image
- background-attachment (scroll o fixed immagine di background)
text-align (valori definiti – es. left, …)
text-transform (es: lowercase, uppercase)
list-style-type (es. disk, square, lower-roman)
letter-spacing, word-spacing
```
width, height, margin, padding, border (misure - dimensione - layout) top (y coord. della cima dell'elemento) left (x coord. della cima dell'elemento) z-index (precedenza: se sovrapposti, quali elementi appaiono sopra e quali sotto?) float (allineamento rispetto ad altri elementi – es. testo intorno ad un elemento)

## **dimensioni**

Ci sono misure cosiddette assolute e cosiddette relative, basate su valori numerici o enumerati… Le definizioni di dimensione riguardano la grandezza dei caratteri, o caratteristiche di resa grafica di elementi (es. la larghezza di un elemento block-level).

*Assolute rispetto a che cosa? Relative a che cosa?*

- px **pixel (evidentemente dipende dallo schermo ...)** - em font size della font in uso nell'elemento padre (*relevant*)  $\mathsf{ex}$  altezza della x nella relevant font - % percentuale della dimensione associata all'elemento padre - in inches - mm - cm - pt point (*1/72th of an inch*) - pica 12 punti (tradizionale nell'editoria) - xx-small | x-small | small | medium | large | x-large | xx-large valori predefiniti, sensibili alle impostazioni dell'applicazione utente
- larger | smaller

(dipendono dalla dimensione del carattere nell'elemento padre)

## **Specifica colori**

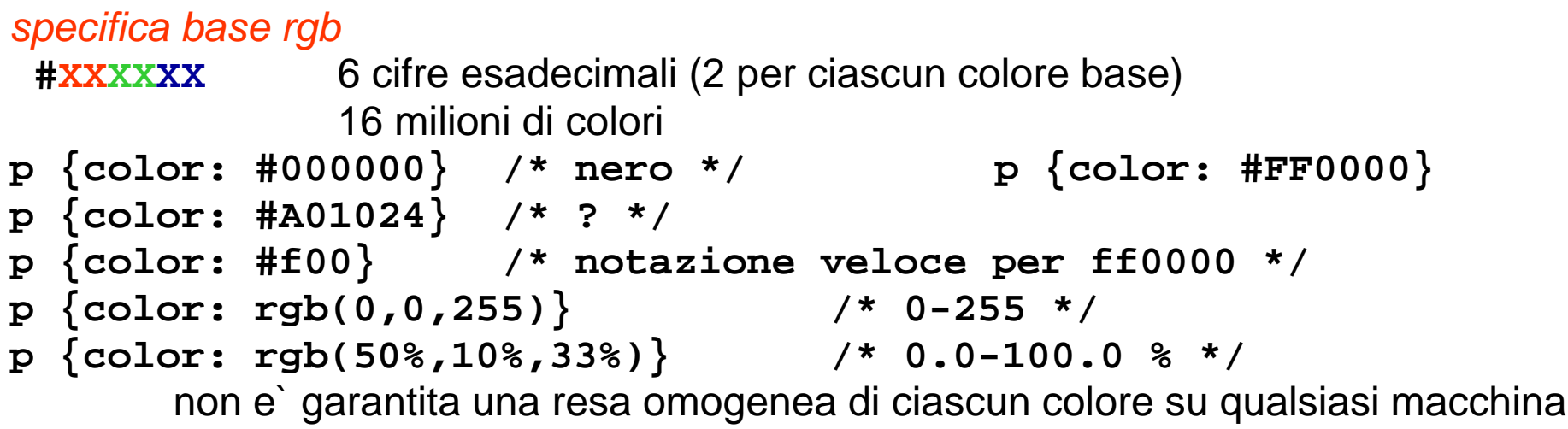

### *palette web safe*

Inventata per diminuire i problemi derivanti dall'uso del dithering nella visualizzazione di immagini su monitor con profondita` di colore "scarsa" (dithering? profondita`? eh?)

- **#XXXXXX** 6 cifre esadecimali
	- ciascuna coppia e` uno tra 00, 33, 66, 99, CC, FF: 216 colori
	- trattamento dei colori cosi` specificati *dovrebbe* esser + omogeneo

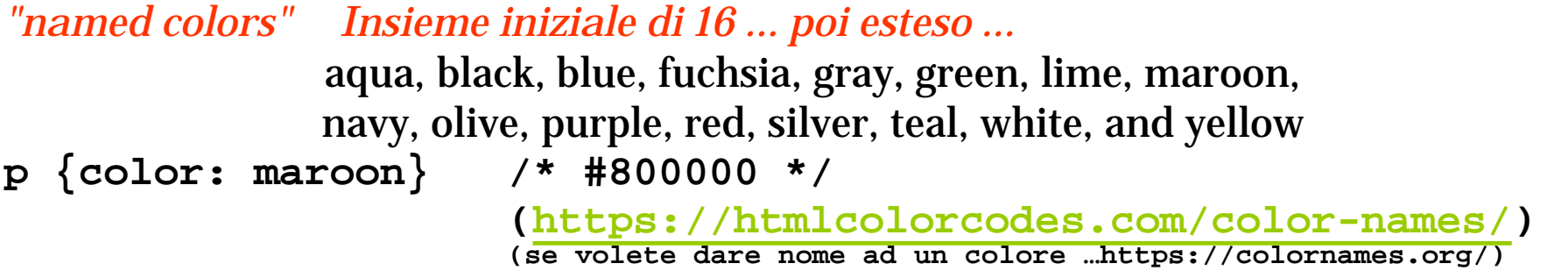

# **Modello di Box (1/2)**

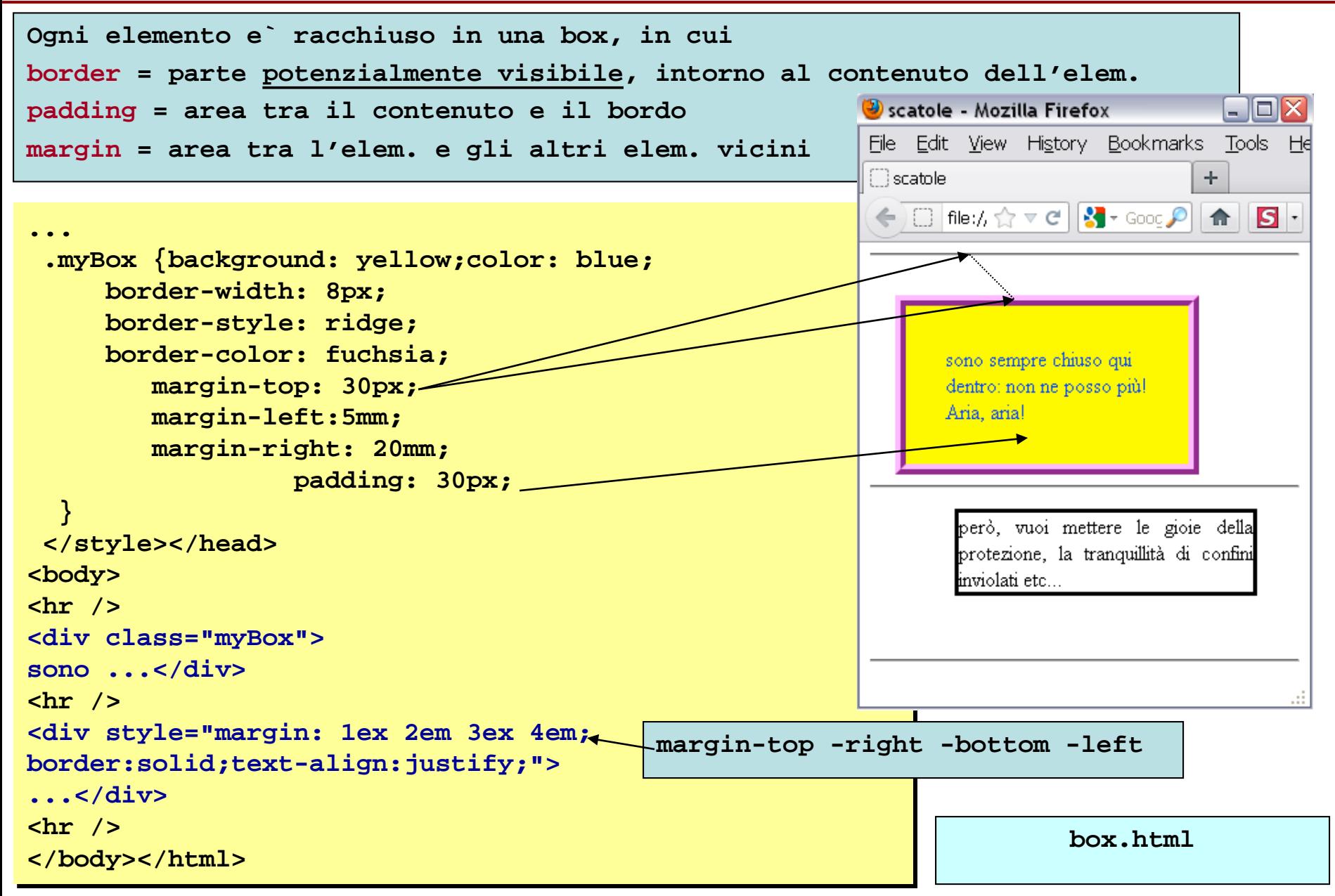

**Ogni elemento e` racchiuso in una box, in cui border = parte potenzialmente visibile, intorno al contenuto dell'elem. padding = area tra il contenuto e il bordo margin = area tra l'elem. e gli altri elem. vicini**

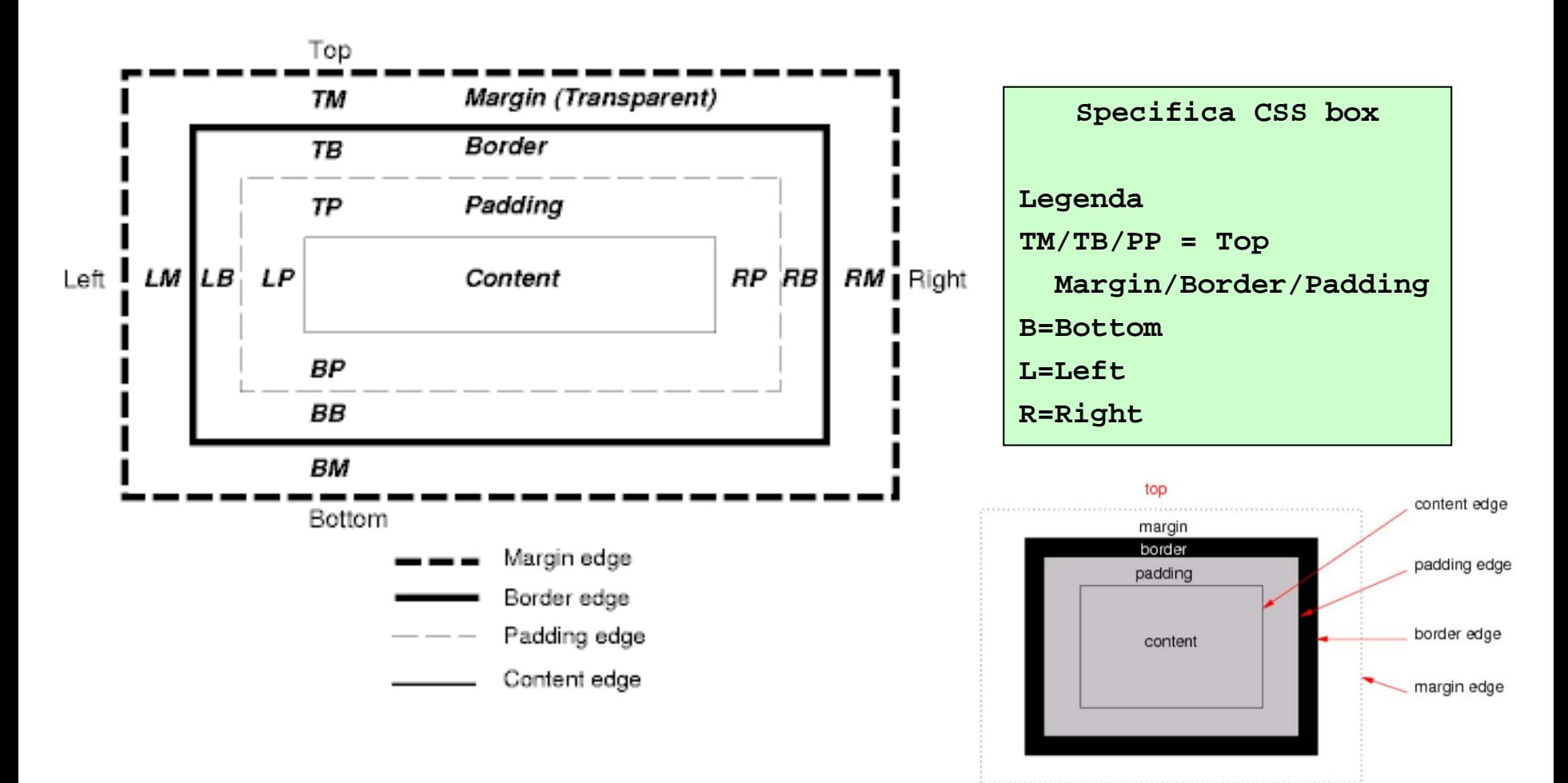

## *Vantaggi*

- Chiara **separazione** tra contenuto, con la sua strutturazione, e regole di presentazione,

- delineate (proposte/decise) prima dall'autore che dal fruitore e/o browser

-Regole di presentazione

- definibili **rigorosamente**

- **condivisibili** da piu` documenti (si uniforma il *look-and-feel* del sito web e lo si rende piu` **facilmente mantenibile e modificabile**)

- permettono **piu` compatibilita`** (migliore gestibilita`) con le applicazioni web che eseguono la presentazione

- **visualizzazione,** 

- **indipendenza** dal dispositivo (sviluppando regole distinte ... device palmare, telefono, tablet, tv)

- **tecnologie assistive** (sintesi vocale, braille)

*Svantaggi* - *Complessita`* (per autori e tools ...)

Linguaggi per il Web, M.Temperini, – lezione lweb 2 -

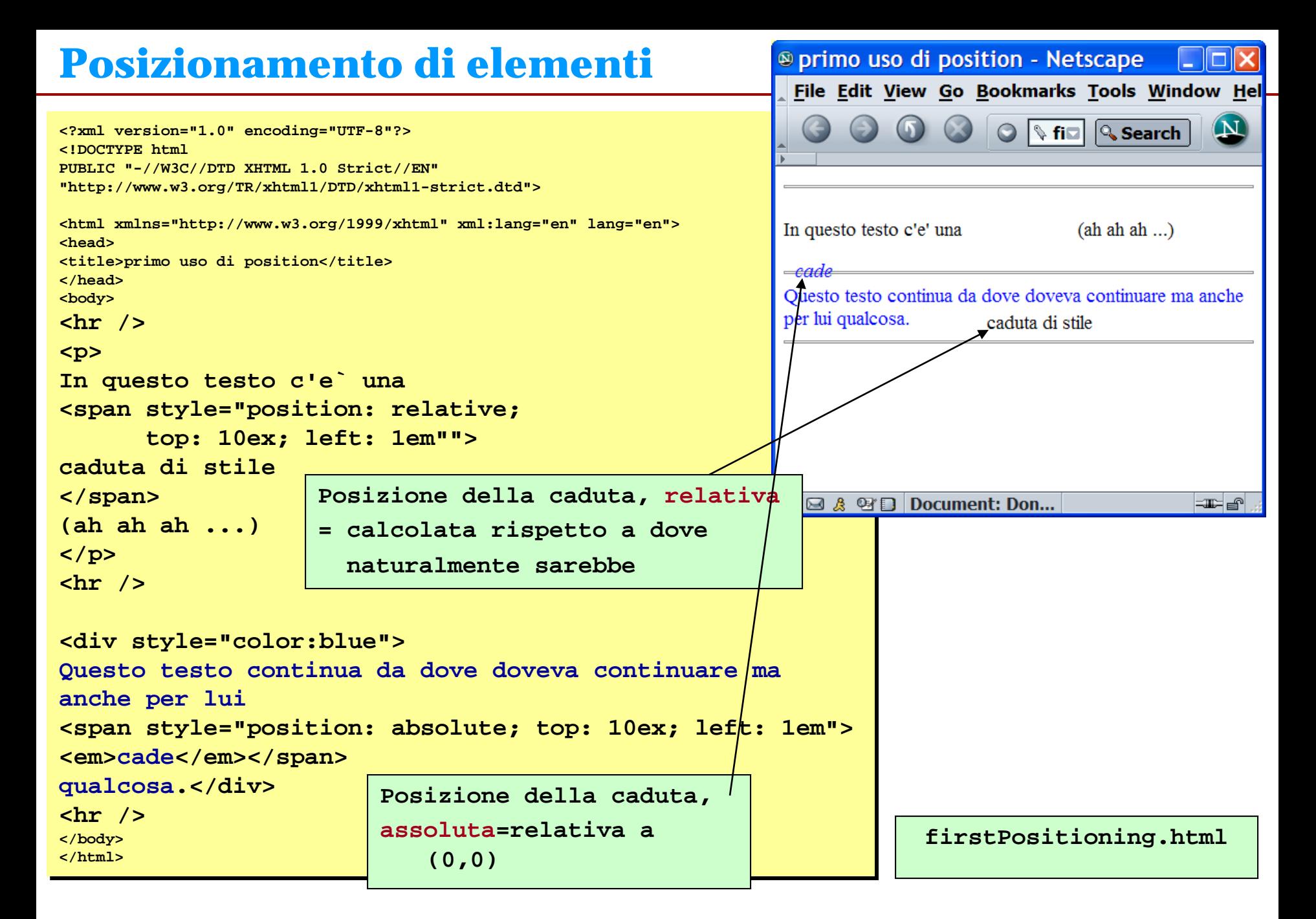

### **positioning.html** (1/4)

 $\Box$ 

**CLAUDE RAINS** SIDNEY GREENSTREET file:///Users/marcotemperini/Desktop/MARCO/MARCO/

û. đ

Posizionamento assoluto di oggetti

![](_page_19_Figure_5.jpeg)

### bottoni di navigazione

applicazione del posizionamento assoluto: i bottoni sono resi in questo documento html usando la classe navbutton

<div class="navbuttons"> <a href="dummy.html"> <img class="button" src="2.1.jpg" alt="back" wi

</a> <a href="dummy.html"> <img class="button" src="anim\_earth.gif" alt="n

<a href="dummy.html"> <img class="button" src="2.1.jpg" alt="home" wi :/div>

la classe navbutton e quella button (notare che il posizionamento della caption e' "relative", volendo cosi' dire che le specifiche date vengono attuate "a partire dalla posizione naturale dell'elemento":

```
navbuttons {
  position: absolute;
  top:0<sup>8</sup>;
  left:0;
  background: #09F;
  border: 5px outset;
  margin:10px;
  z-index: 7
```
button {border:5px outset #339933; margin:4px}

```
<div class="navbuttons">
<a href="dummy.html">
<img class="button" src="prev.gif" alt="back" width="50" /></a>
<a href="dummy.html">
<img class="button" src="next.gif" alt="next" width="50" /></a>
<a href="dummy.html">
<img class="button" src="info.gif" alt="home" width="50" /></a>
</div>
```
## **positioning.html** (2/4)

![](_page_20_Figure_1.jpeg)

#### <sup>3</sup> posizionamenti vari - Microsoft Internet Explorer **positioning.html** (3/4) G Back C x 2 Y Favorites C Media @

**positioning.css**

address & C:\Documents and Settings\All Users\Documents\localhtdocs\XHTML.CSS\positioning.clickingl^

![](_page_21_Picture_2.jpeg)

Posizionamento assoluto di oggetti

**File Edit View Favorit** 

![](_page_21_Figure_4.jpeg)

### **positioning.html** (4/4)

posizionamenti vari - Mozilla Firefox File Edit View History Bookmarks Tools Help

scatole

 $\times$   $\Box$  posizionamenti vari

← C file://///psf/Home/Desktop/MARCO/MARCO/corsi/LWeb/LWEB.2015/lweb.2.2015/XHTM ☆ v C | <mark>X</mark> v Google

![](_page_22_Figure_4.jpeg)

**}**

**position: absolute; top:15%; left:38%; width:55%; height:70%; border:10px ridge; padding:0%; overflow:auto; background: black; /\*background-image:url(img.jpg); \*/ /\*background-attachment:fixed; \*/ z-index:4;**

![](_page_22_Picture_6.jpeg)

### bottoni di navigazione

 $x$  +

Posizionamento assoluto di oggetti

applicazione del posizionamento assoluto: i bottoni sono esi in questo documento html usando la classe navbutton?

- <div class="navbuttons"> <a href="dummv.html">
	- <imq class="button" src="2.1.jpq" alt="back"
	- $\langle a \rangle$   $\langle a \rangle$  href="dummy.html"> <img class="button" src="anim earth.gif" alt="

 $\langle a \rangle$  href="dummy.html"> <img class="button" src="2.1.jpg" alt="home" div>

la classe navbutton e quella button (notare che il posizionamento della caption e' "relative", volendo cosi' .<br>dire che le specifiche date vengono attuate "a partire ' dalla posizione naturale dell'elemento":

navbuttons { position: absolute;  $top:0$ ;  $left:0$ ; background: #09F; border: 5px outset;

```
<div class="text">
                                                           margin:10px;
<h2>bottoni di navigazione</h2>
<p>
applicazione ...</p>
<pre>
<i div class="navbuttons" >klt:a href="dummy.html"&qt;
   &\lambdat;img class="button" src="2.1.jpg" alt="back" width="50" />
   ...
</pre>
…</div>
```
**positioning.css**

 $\Box$  $\Box$  $\times$ 

 $\rho$   $\uparrow$   $S$ .

## **import**

Comandi di stile possono essere inclusi in un file .css, reperendoli (importandoli) da un altro)

```
@import "mystyle.css"; @import url("mystyle.css");
```
### uso di import in file css…

#### @import url("immagini.css"); @import url("classi.css"); body { background-color: yellow; color: blue } ... **<**html xmlns="http://... <head> <title>styles...</title> **<link rel="stylesheet" href="mystyle.css" type="text/css" ... />** </head> **mystyle.css mydocument.html**

**mydocument.html** non usando import, si possono inserire link ai vari file css direttamente nel documento MA la sequenza dei comandi di stile allora sara` diversa da quella ottenuta in mystyle.css con le import (comandi ridondanti e l'uno ricoprente l'altro appariranno in ordine diverso e facendo ottenere un risultato diverso da quello precedente)

```
<html xmlns="http://...
 <head>
  <title>styles...</title>
<link rel="stylesheet" href="mystyle.css" type="text/css" ... />
<link rel="stylesheet" href="immagini.css" type="text/css" ... />
<link rel="stylesheet" href="classi.css" type="text/css" ... />
...</head>
```
Regole di stile in conflitto vengono "pacificate" applicando un algoritmo di calcolo della precedenza. E si parla di "specificita`" delle regole applicate, per decidere quali applicare in caso di conflitti.

### - Principio base: **Author > User > User Agent**

L'autore specifica delle regole; queste hanno la precedenza su quelle eventualmente definite dallo user (personal style sheet, definita dallo *user*, cioe` da "chi sta usando il browser …"). Le regole dello user hanno poi precedenza su quelle definite nello user agent (default, in mancanza di scelte user-defined).

- Se uno dei tre ambienti ha definito … { … **!important }** la regola, ha la precedenza.
- A parita` di precedenza, in un medesimo ambiente vince l'ultima regola specificata.
- UL LI > LI selettore piu` specifico => maggiore precedenza

Linguaggi per il Web, M.Temperini, – lezione lweb 2 **[https://blog.hubspot.com/website/css-specificity,](https://blog.hubspot.com/website/css-specificity) w3schools https://web.dev/learn/css/specificity**

## **media**

Comandi di stile possono determinare la presentazione del documento in base al tipo di "media" (aural, tactile, visual) in azione

possibili media: **all, speech** (speech synthesizers), **braille, embossed** (braille print), **handheld, print**, **projection, screen, tty** (caratteri fissi, terminals), **tv**.

```
Esempio - 0 -
@media print {
   body { font-size: 10pt }
 }
@media screen {
   body { font-size: 12pt }
 }
```
In CSS3 anche media query **- 3**  monitor **media = screen and (min-width: 800px) and (max-width: 1280px)** telefonino **media = screen and (max-device-width: 480px)** esempio di applicazione di una media query **<link rel=stylesheet" type="text/css" media="screen and (max-device-width: 480px)" href="telefonino.css" />**

```
Inserimento come stile interno - 1 –
<style type="text/css">
media print {
   body{ font-family: 
                    Times New Roman, serif;
          font-size: 12pt; color: #000; 
          background-color: white;
          !important;
    }
    .header {display: none}
    .footer {display: none}
    li {font-family: 
          Courier New, sans serif; 
    }
… continua <style> …
```

```
Inserimento come stile esterno - 2 -
<head>
 <title>Link to a target medium</title>
  <link rel="stylesheet" type="text/css" 
       media="print, handheld" href="foo.css" />
</head>
```
Linguaggi per il Web, M.Temperini, – lezione lweb 2 -

## **CSS3 miscellanea**

La specifica CSS3 e` in continua evoluzione [\(http://www.w3.org/Style/CSS/current-work\)](http://www.w3.org/Style/CSS/current-work); in pratica uno standard, pronto per essere utilizzato stabilmente nei nuovi browser.

Un quadro riassuntivo (la situazione dei vari moduli, da "raccomandazioni" giu` fino a "working draft") e` in [http://www.w3.org/standards/techs/css#w3c\\_all](http://www.w3.org/standards/techs/css#w3c_all)

![](_page_26_Figure_3.jpeg)

## **Preferenze dell'autore e misure relative (1/6)**

**(NB - from Deitel et al, Internet & World Wide Web How to Program, www.deitel.com)**

![](_page_27_Figure_2.jpeg)

## **Preferenze dell'autore e misure relative (2/6)**

![](_page_28_Picture_45.jpeg)

### **Author > User > User Agent**

**(NB - from Deitel et al, Internet & World Wide Web How to Program, www.deitel.com)**

Linguaggi per il Web, M.Temperini, – lezione lweb 2 -

## **Preferenze dell'autore e misure relative (3/6)**

![](_page_29_Figure_1.jpeg)

![](_page_29_Figure_2.jpeg)

**(NB - from Deitel et al, Internet & World Wide Web How to Program, www.deitel.com)**

## **user stylesheets**

![](_page_30_Picture_104.jpeg)

uratteri grandi; la prima riga non ha specifiche particolari date dall'autore: viene resa con stili di default del browser e con gli stili dettati dallo user;

La seconda riga viene resa usando gli stili dell'autore, perche' l'autore li ha specificati e perche' se ci sono hanno la precedenza …

**(NB - from Deitel et al, Internet & World Wide Web How to Program, www.deitel.com)**

## **Preferenze dell'autore e misure relative (5/6)**

```
1 <?xml version="1.0"?>
2 <!DOCTYPE html PUBLIC "-//W3C//DTD XHTML 1.0 Strict//EN"
3 "http://www.w3.org/TR/xhtml1/DTD/xhtml1-strict.dtd">
5 <!-- Fig. 6.20: user_relative.html - User styles -->
7 
8 <html xmlns="http://www.w3.org/1999/xhtml">
9 <head>
10 <title>User Styles</title>
11 
12 <style type="text/css">
13 
14 .note { font-size: .75e
16 </style>
17 </head>
<body>
<p>Thanks for visiting my Web site. I hope you enjoy it.
</p><p class="note">Please Note: This site will be 
moving soon. Please check periodically for updates.</p>
</body></html>
                                                  L'autore dice che una nota deve
                                                    essere resa con carattere di 
                                                  dimensione al 75% del normale
                                                 Usare misure relative fa si` che la 
                                                 richiesta dell'autore (carattere piu` 
                                                   piccolo per le note) e quella
                                                dell'utente (in generale caratteri piu` 
                                                  grandi) si possano contemperare
                                                       Cioe` e` MEGLIO
```
## **user stylesheets**

![](_page_32_Picture_42.jpeg)

.note ha precedenza sulla preferenza dell'utente; non ci sono altre specifiche da parte dell'autore, quindi il colore e la dimensione base dei caratteri rimangono come vuole lo user.

**(NB - from Deitel et al, Internet & World Wide Web How to Program, www.deitel.com)**

## **Immagini cliccabili (map)**

e` possibile definire **aree** di un'immagine come collegamenti.

Quando si fa click su un'immagine, il browser invia le coordinate del punto su cui si e` fatto click. Se queste coordinate sono nell'area prevista per un link, questo viene attivato.

La processazione dell'evento puo` essere server-side o client-side.

![](_page_33_Figure_4.jpeg)

# **risorse (1/2)**

*[www.w3c.org](http://www.w3c.org/) specifiche del posizionamento : https://www.w3.org/TR/css3-positioning/ pages [\(www.w3.org/TR/css3-values/#viewport-relative-lengths](http://www.w3.org/TR/css3-values/#viewport-relative-lengths))*

*commando ultra` css* (c'e` anche la versione in italiano ... guarda la parte finale: molti link interessanti …) *Why tables for layout is stupid: problems defined, solutions offered <http://www.hotdesign.com/seybold/everything.html>*

### *una raccolta di CSS properties*

*(oltre a quelle menzionate nella slide di competenza … qui some broken links and some tiny explanations) <http://meiert.com/en/indices/css-properties/>*

*supporto a css da parte dei browser <http://www.webdevout.net/browser-support-css>* [Una risorsa su vari aspetti di compatibilita`](http://www.w3.org/TR/xhtml-media-types/#compatGuidelines) delle pagine web da HTML a XHTML: http://www.w3.org/TR/xhtml-media-<br>types/#compatGuidelines

### *transizioni e animazioni in css3*

Esempio di transizione con riferimento alla specifica presente nel W3C: <http://www.xul.fr/en/css/transition.php> e temporizzazione: <http://www.the-art-of-web.com/css/timing-function/>

### *codepip*

CSS e altro, giocando. C'e` una parte free che e` utile e divertente. Riguardo alla parte non free … beh, intanto ditemi come lo avete usato e poi vediamo … <https://codepip.com/> *(Avete scoperto cose simili girando per la rete? Ma allora ditemelo!)*

#### *formato webP per le immagini* <https://developers.google.com/speed/webp>

### *Remainders …*

### *why choose XHTML*

*(un vecchio articolo con una panoramica di caratteristiche di XHTML) [http://ptaff.ca/xhtml/?lang=en\\_CA](http://ptaff.ca/xhtml/?lang=en_CA)*

## **risorse (2/2)**

#### *ancora da [www.w3c.org](http://www.w3c.org/)*

Guidelnes sono in [http://www.w3.org/TR/xhtml1/guidelines.html#C\\_09 e](http://www.w3.org/TR/xhtml1/guidelines.html#C_14) [http://www.w3.org/TR/xhtml1/guidelines.html#C\\_14](http://www.w3.org/TR/xhtml1/guidelines.html#C_14) (C9 e c14 in particolare, ma probabilmente e` meglio dopo aver affrontato XML)

### **C.9. Character Encoding**

Historically, the character encoding of an HTML document is either specified by a web server via the charset parameter of the HTTP Content-<br>Type header, or via a meta element in the document itself. In an XML document, the encodings, the best approach is to ensure that the web server provides the correct headers. If this is not possible, a document that wants to set<br>its character encoding explicitly must include both the XML declaration an e <meta http-equiv="Content-type" content="text/html; charset=EUC-JP" />). In XHTML-conforming user agents, the value of the encoding<br>declaration of the XML declaration takes precedence.

Note: be aware that if a document must include the character encoding declaration in a meta http-equiv statement, that document may<br>always be interpreted by HTTP servers and/or user agents as being of the internet media ty be served as multiple media types, the HTTP server must be used to set the encoding of the document.

### **C.14. Referencing Style Elements when serving as XML**

In HTML 4 and XHTML, the style element can be used to define document-internal style rules. In XML, an XML stylesheet declaration is used to define style rules. In order to be compatible with this convention, style elements should have their fragment identifier set using the id<br>attribute, and an XML stylesheet declaration should reference this fragment.

```
<?xml-stylesheet href="W3C-REC.css" type="text/css"?>
<?xml-stylesheet href="#internalStyle" type="text/css"?>
<!DOCTYPE html 
  PUBLIC "-//W3C//DTD XHTML 1.0 Strict//EN"
  "http://www.w3.org/TR/xhtml1/DTD/xhtml1-strict.dtd">
\mu -html xmlns="http://www.w3.org/1999/xhtml" xml:lang="en" lang="en">
<head>
<title>An internal stylesheet example</title>
<style type="text/css" id="internalStyle">
  code {
  color: green;
  font-family: monospace;
  font-weight: bold; 
 \} </style> </head>
\langlebody>\langlep> This is text that uses our \langlecode>internal stylesheet\langle/code>.\langle/p>
</body>
</html>
```
*ancora entities* <https://www.freeformatter.com/html-entities.html>

## **Attivita` in laboratorio / prodotti individuali (1/5)**

Qui ci sono vari esercizi ... Dopo averne fatti un po', e aver frequentato qualcuno dei link suggeriti nella slide<br>precedente, una fonte di ulteriori esercizi e` il seguente ESERCIZIO GENERICO MA CHALLENGING:

> ci sono vari articoli nel sito [www.positioniseverything.net/articles.html](http://www.positioniseverything.net/articles.html): costruire una pagina, o un sito web di dimensioni limitate, oppure modificare il prodotto di un esercizio gia` svolto, in modo da sperimentare il contenuto di uno degli articoli.

**Tra gli esercizi della lezione precedente ce ne sono svariati che, una volta risolti solo "strutturalmente", cioe` con XHTML, possono essere estesi con l'uso delle CSS. Tra l'altro viene fuori un risultato piu` apprezzabile e il lavoro fatto viene valorizzato … considerate anche quelli ...**

#### *(gia` visto ma non fatto?) XHTML-15*

Consultare il tutorial di w3schools (http://www.w3schools.com/xhtml/default.asp) non e` affatto una cattiva idea; anche fare i test li` presentati e` cosa buona.

Inoltre **http://www.w3schools.com/html/default.asp** contiene dei test: provare a farli, anche per verificare cosa potrebbe essere approfondito usando gli esercizi successivi ... Attenti: all'inizio di ogni pagina ci sono i link al "Previous Chapter" e al "Next Chapter"; i medesimi link sono anche alla fine della parte interessante della pagina – il resto, e` pubblicita` ...

#### *(gia` visto ma non fatto?) XHTML-CSS-5*

Realizzare una pagina web il cui contenuto e` arricchito con delle spiegazioni associate a parole/espressioni contenute nel testo. Si tratta di aggiungere dei cosiddetti link di help nella pagina: alcune delle parole o espressioni usate ha vicino una icona di help (un '?' ad esempio) che, in qualche modo, fa accedere a informazioni sulla parola/espressione; si puo` trattare di una nuova pagina, o una finestra pop up, o una tooltip - nella lezione su xhtml abbiamo visto, ad esempio, come far apparire del testo relativo ad una immagine quando il cursore del mouse va sopra l'immagine (hover, hover, che vuol dire?). Questo non e` l'unico ma e` un modo. Come fare queste cose va cercato (non chiesto semplicemente ...), senno` l'es. e` inutile. Un posto dove cercare, oltre ad altri siti suggeriti prima e dopo di qui, potrebbe essere inizialmente http://www.ericmeyeroncss.com/bonus/proj04-excerpt.html

# **Attivita` in laboratorio / prodotti individuali (2/5)**

#### *CSS-1*

dopo aver analizzato la prima parte della sezione sulle CCS (fino a box model?) - validare box.html (ci dovrebbero essere delle warning per entities) - validare externalStylesheet.html (la codifica dei caratteri si puo` correggere seguendo l'esempio di altri file visti a lezione)

- validare img.html

#### *CSS-2*

Cercare informazioni a partire da [www.w3.org/Style/CSS/current-work](http://www.w3.org/Style/CSS/current-work) su marquee. Sperimentare marquee in un piccolo esempio (w3schools puo` aiutare). E poi usarlo in qualche esercizio successivo, in cui il testo da proporre in visione e` piu` corposo.

#### *CSS-3*

dopo aver analizzato la prima parte della sezione sulle CCS (fino a box model) scrivere un doc xhtml **eser.css.3.html** che riprenda e migliori quello dell'esercizio xhtml sulla citta` dei fiori di zucca.

Usare comandi di stile **internal**. Per posizionare le immagini usare una regola di stile (con float).

### *CSS-4*

scrivere **eser.css.2.html** che ottenga gli stessi risultati grafici (+/-, licenze poetiche escluse) del precedente, ma usando **internal** o **external** stylesheet.

![](_page_37_Picture_11.jpeg)

## **Attivita` in laboratorio / prodotti individuali (3/5)**

*CSS-5* ... Se non gia` fatto, sperimentare, in un file eser.css.5.html, l'uso di float e clear per la disposizione di elementi. Posizionare blocchi di testo e immagini dentro al testo.

*CSS-6* fare una pagina contenente una tabella in cui appaiono celle di colori diversi (usare i named colors e anche colori della palette websafe, in modo che le celle contengano colori progressivi). Usare regole di stile inline per governare la resa delle celle. La visualizzazione di un colore appare diversa in dipendenza dei colori che gli sono vicini?

*CSS-7* sperimentare con la costruzione di liste: fare una pagina contenente i diversi tipi di liste noti. Definire (e discutere nel testo incluso nel documento) diverse versioni delle liste, in modo da variare anche le proprieta` list-style-type tra i valori possibili. Usare regole di stile incluse in un file esterno. Definire classi per ciascun tipo di lista e sua variante utilizzati. Sperimentare, una o piu` volte, anche l'uso di id, per scrivere una regola che si applichera` ad un solo elemento nel documento. Sperimentare list-style-image e list-style-position.

*CSS-8* produrre un file **eser.css.8.html** che spieghi la definizione, gli scopi ed esemplifichi l'uso di almeno tre proprieta`. Per i concetti fare riferimentro alla definizione CSS 2.1 W3C. Ci si puo` mantenere ad un livello informale: non e` espressamente richiesto di scendere nei particolari del contenuto della specifica. Fare uso di un file di stile **eser.css.8.css** appositamente preparato

## **Attivita` in laboratorio / prodotti individuali (4/5)**

#### *CSS-9 (liste stilizzate per ottenere un menu`)*

Stilizzare una lista in modo che l'elenco fornito come <ul> diventi un menu` con un proprio sfondo, gestione del link nel menu` diversa da quella nel documento (sperimentando le pseudoclassi di a) e punto elenco costituito da un'immagine. La pagina web del corso costituisce n flebile esempio …

#### *CSS-10 (positioning)*

Scrivere una pagina in cui c'e` solo, iniziando dall'inizio della pagina, una piccola frase in cui una parola e` posizionata in modo assoluto 100 pixel piu` giu` e 50 a destra; cosa succede se il positioning invece e` relativo? Ripetere il medesimo esercizio con una frase disposta in un paragrafo successivo al primo

*CSS-11* Supponendo che nel foglio di stile agiscano le seguenti regole: **h1 {font-size: 24px;} h2 {font-size: 18px;} p {font-size: 12px;}** quali sono i valori di margin-left per h1, h2 e p, dovuti alla ulteriore regola **h1, h2, p {margin-left: 1em;}** Pensarci, esprimere la risposta in termini di pixel e verificare, ad esempio scrivendo un documento xhtml contenente gli elementi interessati dalle regole,es. **<h1>Left margin = ... pixels</h1> <h2>Lft mrg = ... pxs</h2> <p>Lftmrg = .pxs</p>**

*CSS-12 (layout mediante tabelle e positioning)* Qui ci sono metodi di layout: fare una pagina web in un paio almeno di questi metodi, mettendo in evidenza (nella pagina stessa) le caratteristiche che si pensano rilevanti per **i** (plurale) layout scelti - The Layout Reservoir: http://www.bluerobot.com/web/layouts/ - boxes a go go: [www.thenoodleincident.com/tutorials/box\\_lesson/boxes.html](http://www.thenoodleincident.com/tutorials/box_lesson/boxes.html) - molti interessanti layout: [www.meyerweb.com/eric/css/edge/](http://www.meyerweb.com/eric/css/edge/)

- [incluso solo per la giraffe ;)] alcuni di questi layout tengono anche conto della necessita` di fare cose compatibili con browser piu` datati: [www.realworldstyle.com/](http://www.realworldstyle.com/)

## **Attivita` in laboratorio / prodotti individuali (5/5)**

*CSS-13 (layout mediante tabelle e positioning)*

Realizzare una pagina in cui si discute e si esemplifica l'uso delle css per definire il layout dei documenti html. Ci si aspetta che si discuta almeno il layout basato su table e quello basato su uso di div.

Ci sono esempi nel materiale visto o accennato a lezione. Inoltre per realizzare il layout si puo` cercare informazioni nel sito **http://www.alistapart.com/** o

**http://www.w3schools.com/css/default.asp**, come riferimenti iniziali.

Inutile applicarsi a cose complicate (almeno in questo esercizio).

Un classico layout a tre colonne e` perfettamente sufficiente (cioe` il *santo graal* e`

sufficiente: vedi **http://www.alistapart.com/articles/holygrail**).

*CSS-14 (varie possibili scelte per un sito web di documentazione)* 

Produrre un minisito web, in cui siano realizzati alcuni dei seguenti compiti

- Spiegazione della differenza tra elementi block level e inline;

- Spiegazione del significato dell'espressione "documento valido" e di come si puo` verificare la validita` di un documento;

- Spiegazione del significato dell'espressione "documento well-formed" e di come si puo` verificare la well-formedness di un documento;

- Spiegazione di a cosa serve una "document type description" discutendo esempi a riguardo - che cosa e` un linguaggio di markup; menzionare diversi linguaggi di markup; fare esempi relativi ad almeno un linguaggio di markup conosciuto ...

- Descrizione dei concetti di elemento e di attributo in XHTML, con opportuni esempi; - Spiegazione della definizione slide8-lezione1: si riconoscono elementi? E attributi? - Gestione di immagini di background; spiegazione di come e dove si e` trovata la (le) proprieta` css utilizzata(e); spiegazione basata sulla documentazione di quali alternative sono possibili nella gestione dell'immagine di background;

- Uso di opportune proprieta` in regole css per ottenere un layout a tre colonne (holy grail); utilizzare i siti web consigliati e la documentazione per trovare le proprieta` in questione; integrare nelle pagine spiegazioni sulle caratteristiche di tali proprieta` menzionare la fonte da cui tali informazioni sono state tratte (no\_consigli\_di\_amici ...) - Uso e spiegazione di entita`; cosa sono le entita`? Fare esempi di entita`, mostrandole e definendole brevemente; spiegare per ciascuna da dove, nella documentazione o su testi, sono state tratte (il tutto all'interno della pagina web).

### **fixed.menu.html**

![](_page_41_Figure_1.jpeg)

menu' fissato (posizionamento fixed) - Netscape File Edit View Go Bookmarks Tools Window Help

### **Vintage … fixed.menu.html (problemi con IE fino a 7\*)**

![](_page_42_Picture_1.jpeg)

In questi casi meglio cambiare stile per i browser che non supportano bene queste peculiarita`: invece dello stile fixed.menu.css (sinistra), usare dummy.fixed.menu.css per IE 6,7 (destra)

![](_page_43_Figure_0.jpeg)

```
<head>...
<script type="text/javascript">
\leq 1 - -// This style sheet works for IE 4+ and Netscape 6
if (navigator.appName == "Microsoft Internet Explorer") {
document.write("<link rel='stylesheet' href='fixed.dummy.menu.css'>")}
else document.write("<link rel='stylesheet' href='fixed.menu.css'>")
// -->
</script> <!--<link rel="stylesheet" href="fixed.menu.css" />-->
</head><br/>body>
<div class="browserWarning">
** This page is not at the best if ...(good comment uh?) **</div>
<p class="titolo">Linguaggi per il Web</p>
```
Linguaggi per il Web, M.Temperini, – lezione lweb 2 -